Středočeský kraj

**Příloha č. 1** k Programu 2022 pro poskytování dotací z rozpočtu Středočeského kraje ze Středočeského humanitárního fondu pro tematické zadání "Podpora sociálních aktivit"

# **Metodický pokyn**

**k podávání žádostí o dotace prostřednictvím veřejnoprávní smlouvy z Programu 2022 pro poskytování dotací z rozpočtu Středočeského kraje ze Středočeského humanitárního fondu v rámci tematického zadání "Podpora sociálních aktivit"**

(dále jen "Program")

## **Žádost o dotaci je nutno podat ve lhůtě pro podání žádostí o dotaci, která je stanovena v Programu**

## **od 12. ledna 2022 od 09:00 hodin do 27. ledna 2022 do 15:00 hodin**

 V případě, že je žadatelem subjekt, který má zřízenou datovou schránku nebo je držitelem kvalifikovaného certifikátu nebo kvalifikovaného elektronického podpisu, je nutné žádost podat ve výše uvedené lhůtě v elektronické podobě **prostřednictvím internetové aplikace** na adrese [http://dotace.kr-stredocesky.cz](http://dotace.kr-stredocesky.cz/) **včetně vložení všech povinných příloh Zároveň musí být samotná žádost – dokument vygenerovaný z aplikace ve formátu pdf zaslán na Krajský úřad Středočeského kraje datovou schránkou žadatele nebo elektronicky podepsán žadatelem nebo statutárním zástupcem žadatele a vložen do aplikace**.

Identifikátor datové schránky Středočeského kraje: **keebyyf**

 V případě, že je žadatelem subjekt, který nemá zřízenou datovou schránku a není držitelem kvalifikovaného certifikátu nebo kvalifikovaného elektronického podpisu, je nutné žádost podat ve výše uvedené lhůtě v elektronické podobě **prostřednictvím internetové aplikace** na adrese [http://dotace.kr-stredocesky.cz](http://dotace.kr-stredocesky.cz/) **včetně vložení všech povinných příloh a zároveň v listinné papírové podobě na formuláři vygenerovaném aplikací, s úředně ověřeným podpisem žadatele nebo statutárního zástupce žadatele**, ve lhůtě, stanovené Programem. Povinné přílohy se v listinné papírové podobě nezasílají. Žadatel zašle podepsanou žádost prostřednictvím poskytovatele poštovních služeb v obálce formátu A4, na které bude nalepena poslední stránka vytištěné žádosti. Obálku je možno doručit též osobně do podatelny Krajského úřadu Středočeského kraje.

*Povinné přílohy k žádosti o dotaci z rozpočtu Středočeského kraje:* 

- 1. **Doklad o právní subjektivitě nebo doklad osvědčující legální existenci žadatele**:
	- právnické osoby **zapsané ve veřejném rejstříku** předloží kopii výpisu z veřejného rejstříku nebo výpis z veřejného rejstříku pořízený prostřednictvím internetu,
- právnické osoby **nezapsané ve veřejném rejstříku** předloží kopii oprávnění k činnosti a současně výpis z Registru ekonomických subjektů pořízený prostřednictvím internetu,
- církevní právnické osoby předloží kopii výpisu z rejstříku registrovaných církví a náboženských společností a dalších právnických osob,
- obec, organizační složka obce předloží výpis z Registru ekonomických subjektů pořízený prostřednictvím internetu,
- dobrovolný svazek obcí předloží kopii smlouvy o vytvoření dobrovolného svazku obcí včetně stanov a současně výpis z Registru ekonomických subjektů pořízený prostřednictvím internetu,
- příspěvkové organizace zřizované obcemi předloží výpis z Registru ekonomických subjektů pořízených prostřednictvím internetu.
- 2. Pověřené osoby dále dokládají kopii **rozhodnutí o udělení oprávnění k výkonu sociálně právní ochrany dětí.**
- 3. Originál souhlasu zřizovatele s podáním žádosti, **pokud je žadatelem příspěvková organizace.**
- 4. **Údaje o skutečném majiteli právnické osoby** podle zákona upravujícího evidenci skutečných majitelů ve formě úplného výpisu platných údajů a údajů, které byly vymazány bez náhrady nebo s nahrazením novými údaji, jedná-li se o evidující osobu; v případě, že je žadatel o dotaci zahraniční právnickou osobou, doloží údaje o svém skutečném majiteli buď výpisem ze zahraniční evidence obdobné evidenci skutečných majitelů, nebo pokud taková zahraniční evidence neexistuje, sdělí identifikační údaje všech osob, které jsou skutečným majitelem zahraniční právnické osoby, a předloží doklady, z nichž vyplývá vztah všech osob k zahraniční právnické osobě, zejména výpis ze zahraniční evidence obdobné obchodnímu rejstříku, seznam akcionářů, rozhodnutí statutárního orgánu o vyplacení podílu na zisku, společenská smlouva, zakladatelská listina nebo stanovy.
- 5. Plná moc v originále s úředně ověřenými podpisy zmocněnce a zmocnitele nebo ověřená kopie uvedené plné moci v případě zastoupení žadatele zmocněncem na základě plné moci.

## *Poznámka k příloze č. 4 k žádosti o dotaci z rozpočtu Středočeského kraje:*

*Podle § 7 zákona č. 37/2021 Sb., o evidenci skutečných majitelů, skutečného majitele nemají:*

- *a) stát a územní samosprávný celek,*
- *b) dobrovolný svazek obcí,*
- *c) státní příspěvková organizace a příspěvková organizace územního samosprávného celku,*
- *d) školská právnická osoba zřízená státem, územním samosprávným celkem nebo dobrovolným svazkem obcí,*
- *e) veřejná výzkumná instituce,*
- *f) právnická osoba zřízená zákonem nebo mezinárodní smlouvou,*
- *g) státní podnik a národní podnik,*
- *h) okresní a regionální komora nebo začleněné společenstvo podle jiného zákona,*
- *i) evropské seskupení pro územní spolupráci,*
- *j) politická strana a politické hnutí,*
- *k) církev a náboženská společnost a ostatní právnické osoby podle zákona upravujícího církve a náboženské společnosti,*
- *l) odborová organizace a organizace zaměstnavatelů,*
- *m)honební společenstvo,*
- *n) společenství vlastníků jednotek,*
- *o) právnická osoba, ve které má přímo nebo nepřímo veškeré podíly na prospěchu a hlasovacích právech Česká republika, kraj nebo obec,*
- *p) obecně prospěšná společnost a ústav, jejichž zakladatelem je Česká republika, kraj nebo obec.*
- *Další povinné přílohy (tabulky) k žádosti o dotaci z rozpočtu Středočeského kraje:* 
	- Tab. č. 1: **Kvantitativní indikátor** povinná příloha
	- Tab. č. 2: **Přehled zdrojů financování** povinná příloha
	- Tab. č. 3: **Položkový rozpočet neinvestiční akce/projektu** povinná příloha

## **V názvu povinných elektronický příloh (souborů) je nutné uvést v názvu čas a datum vzniku souboru pro následné rozlišení v případě opakovaného nahrávání příloh.**

#### **Vzor názvu souboru:**

**"***Tab\_č\_1\_Kvantitativní indikátory 1000.100122.xls***"**  *(Tab\_č\_1\_Kvantitativní indikátory hhmm.ddmmrr.xls")*

#### **Odůvodnění žádosti:**

- popis, účel a cíl, přínos, prospěch akce/projektu – jasné a stručné zdůvodnění;

## **JAK PODAT ŽÁDOST O DOTACI:**

- Na adrese **[http://dotace.kr-stredocesky.cz](http://dotace.kr-stredoceksky.cz/)** je k dispozici internetová aplikace pro podávání žádostí o dotace z rozpočtu Středočeského kraje.
- Při spuštění této aplikace se žadateli automaticky zobrazí titulní stránka aplikace s nabídkou, kde má žadatel o dotaci 2 možnosti:
	- **ZAREGISTROVANÝ ŽADATEL** se přihlásí kliknutím na **PŘIHLÁŠENÍ** a pomocí přihlašovacích údajů se přihlásí ke svému účtu (Pokud žadatel zapomněl heslo, je možné si ho vyžádat kliknutím na **ZAPOMNĚLI JSTE HESLO?**).
	- **NEZAREGISTROVANÝ ŽADATEL** se nejprve zaregistruje do systému Středočeského kraje kliknutím na **REGISTRACE**.
- **ŽADATEL SE ZAREGISTRUJE POUZE JEDNOU PRO VŠECHNY FONDY STŘEDOČESKÉHO KRAJE.** Při opětovné registraci bude žadatel aplikací upozorněn, že je již zaregistrován.

## **Žadatel se označuje v registraci a v žádosti takto:**

- a) jménem a příjmením, je-li fyzickou osobou
- b) názvem, popřípadě obchodní firmou, je-li právnickou osobou

Žadatel, který je fyzickou osobou uvádí v registraci a v žádosti:

- datum svého narození,
- je-li podnikatelem, také identifikační číslo osoby, bylo-li mu přiděleno
- adresu bydliště

Žadatel, který je právnickou osobou uvádí v registraci a v žádosti:

- identifikační číslo osoby, bylo-li mu přiděleno,
- adresu sídla
- Registrace je **povinná pro všechny žadatele** o dotace (neregistrovaný uživatel nemá přístup do nabídky pro podávání a správu žádostí).
- Při registraci je nutné vyplnit základní informace o žadateli a zvolit **UŽIVATELSKÉ JMÉNO A HESLO** pro přístup do internetové aplikace pro podávání žádostí o dotace.
- Po úspěšné registraci bude vytvořen **PROFIL** žadatele. Údaje z profilu budou systémem automaticky použity při vyplňování jednotlivých žádostí o dotace z jednotlivých fondů Středočeského kraje.
- **Žadatel si při registraci zvolí e-mail, na který mu bude potvrzena registrace a zaslány žadatelem vyplněné přihlašovací údaje. Pečlivě prosím ZKONTROLUJTE Vámi zadanou kontaktní e-mailovou adresu před ukončením registrace. Prostřednictvím této e-mailové adresy budou žadateli zasílány veškeré aktuální informace týkající se administrace žádosti, případně přidělené dotace.**
- Po úspěšné registraci je možné se přihlásit do aplikace pomocí zadaných přihlašovacích údajů. Pro přihlášení klikněte na: **PŘIHLÁSIT.**
- **Před zahájením podávání žádostí musí žadatel vyplnit údaje v PROFILU. Veškeré údaje označené hvězdičkou v této sekci jsou pro vyplnění povinné. Bez jejich vyplnění nebude možné finalizovat žádnou žádost o poskytnutí dotace a odeslat ji k posouzení na Krajský úřad Středočeského kraje.**

V **PROFILU** je v případě potřeby žadatele možné změnit heslo pro vstup do aplikace. Údaje v této sekci, tj. registrační údaje, může žadatel měnit v průběhu termínu pro podávání žádostí o dotace.

**ZKONTROLUJTE PROSÍM PEČLIVĚ ÚDAJE UVEDENÉ VE VAŠEM PROFILU. POKUD DOŠLO K JAKÝMKOLI ZMĚNÁM, AKTUALIZUJTE ÚDAJE JEŠTĚ PŘED ZALOŽENÍM ŽÁDOSTI!!! Pozdější úpravy se do již založených žádostí nepropíší!!!**

- V sekci **FONDY STŘEDOČESKÉHO KRAJE** je umístěn přehled všech Fondů Středočeského kraje, ze kterých může daný žadatel podat žádost o dotaci v roce 2022.
- Žadatel založí novou žádost kliknutím na: **ŽÁDOSTI**, dále žadatel klikne na: **ZALOŽIT NOVOU ŽÁDOST** v rámci příslušného fondu.
- Do formuláře žádosti žadatel postupně vyplňuje požadované údaje.
- Kolonku "**ORP"** (tj. obec s rozšířenou působností) žadatel nevyplňuje, bude automaticky vygenerována systémem, pokud je žadatelem obec.
- $\checkmark$  Žadatel připojuje povinné přílohy nejen v papírové podobě, ale i prostřednictvím internetové aplikaci v elektronické podobě (dokumenty mimo tabule ve formátu pdf, tabulky ve formátu xls nebo xlsx).
- Pro uložení žádosti žadatel klikne na: **ULOŽIT**.

## **Akci/Projekt nazve žadatel co nejvýstižněji, aby již z názvu bylo patrné, o jakou akci se jedná.**

**Závazné minimální parametry akce se vyplňují pouze u investičních dotací.**

- Po uložení žádosti je vygenerováno **EVIDENČNÍ ČÍSLO ŽÁDOSTI.** Evidenční čísla obsahují kód fondu, kód tematického zadání, pořadové číslo a příslušný rok (např. "HUF/SOC01/01234/2022").
- V pravém menu obrazovky je v sekci **POSLEDNÍ ŽÁDOSTI** uveden přehled žádostí přihlášeného žadatele včetně jejich **STAVU**. Kliknutím na: **EVIDENČNÍ ČÍSLO** PŘÍSLUŠNÉ ŽÁDOSTI je možné žádost dále upravovat.
- Po vyplnění všech povinných polí (označeno hvězdičkou) a vložení povinných příloh musí být samotná žádost – dokument vygenerovaný z aplikace ve formátu pdf, zaslán na Krajský úřad Středočeského kraje datovou schránkou žadatele nebo elektronicky podepsán žadatelem nebo statutárním zástupcem žadatele a vložen do aplikace. Poté klikne žadatel na: **ZOBRAZIT** a následně na: **PODAT ŽÁDOST**. Tímto je žádost elektronicky odeslána na Krajský úřad Středočeského kraje k posouzení. **V TUTO CHVÍLI JIŽ NENÍ MOŽNÉ ŽÁDOST UPRAVOVAT, JE MOŽNÉ JI POUZE PROHLÍŽET A VYTISKNOUT.**
- V případě, že je žadatelem subjekt, který nemá zřízenou datovou schránku a není držitelem kvalifikovaného certifikátu nebo kvalifikovaného elektronického podpisu, je nutno žádost po podání prostřednictvím internetové aplikace zaslat na Krajský úřad Středočeského kraje ještě v listinné papírové podobě. Na písemné žádosti zasílané v listinné papírové podobě musí být úředně ověřený podpis žadatele nebo statutárního zástupce žadatele, nebo úředně ověřený podpis zmocněnce žadatele a razítko. Žádost se zasílá v obálce formátu A4, na které je nalepena poslední stránka vytištěné žádosti. Žadatel si ponechá kopii podané žádosti.
- **Při přípravě žádostí o dotace je možné rozpracovat více žádostí do jednoho Fondu Středočeského kraje. Podat však lze pouze jednu žádost z tematického zadání dle tohoto Programu. Nepodané žádosti odstraňte kliknutím na: ODSTRANIT**
- Osobně se žádosti v písemné papírové podobě podávají **VÝHRADNĚ na PODATELNĚ** Krajského úřadu Středočeského kraje.

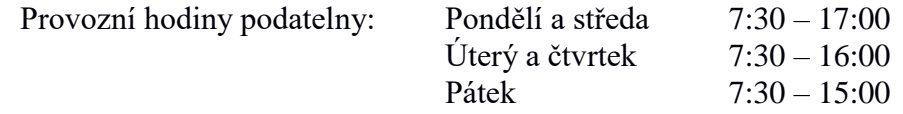

Bližší informace k podávání žádostí o dotace poskytne pracovník Odboru sociálních věcí Krajského úřadu Středočeského kraje, jehož jméno, příjmení, telefon a e-mail jsou uvedeny na internetových stránkách [http://www.kr-stredocesky.cz/web/socialni-oblast/fondy,](http://www.kr-stredocesky.cz/web/socialni-oblast/fondy) na kterých mohou být uvedeny pro usnadnění podávání žádostí další doplňující informace.